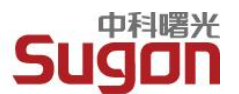

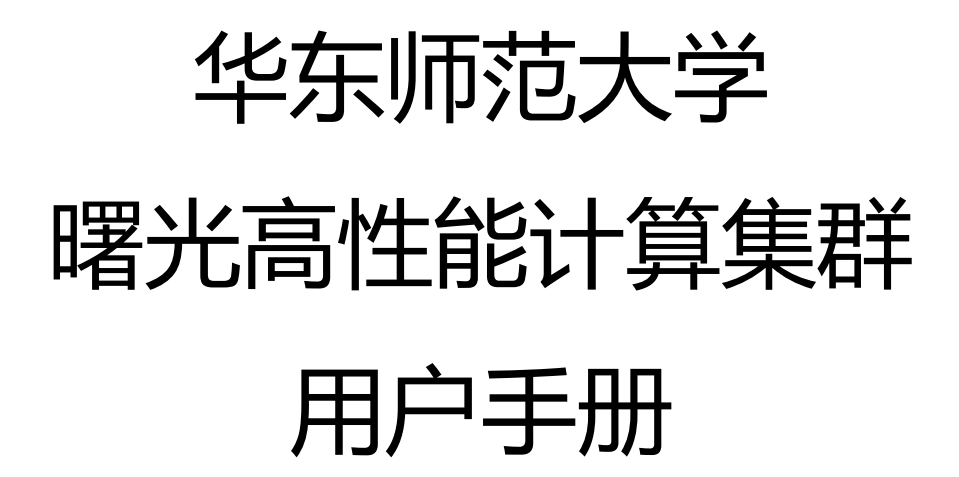

曙光信息产业股份有限公司

2012 年 3 月

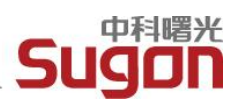

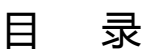

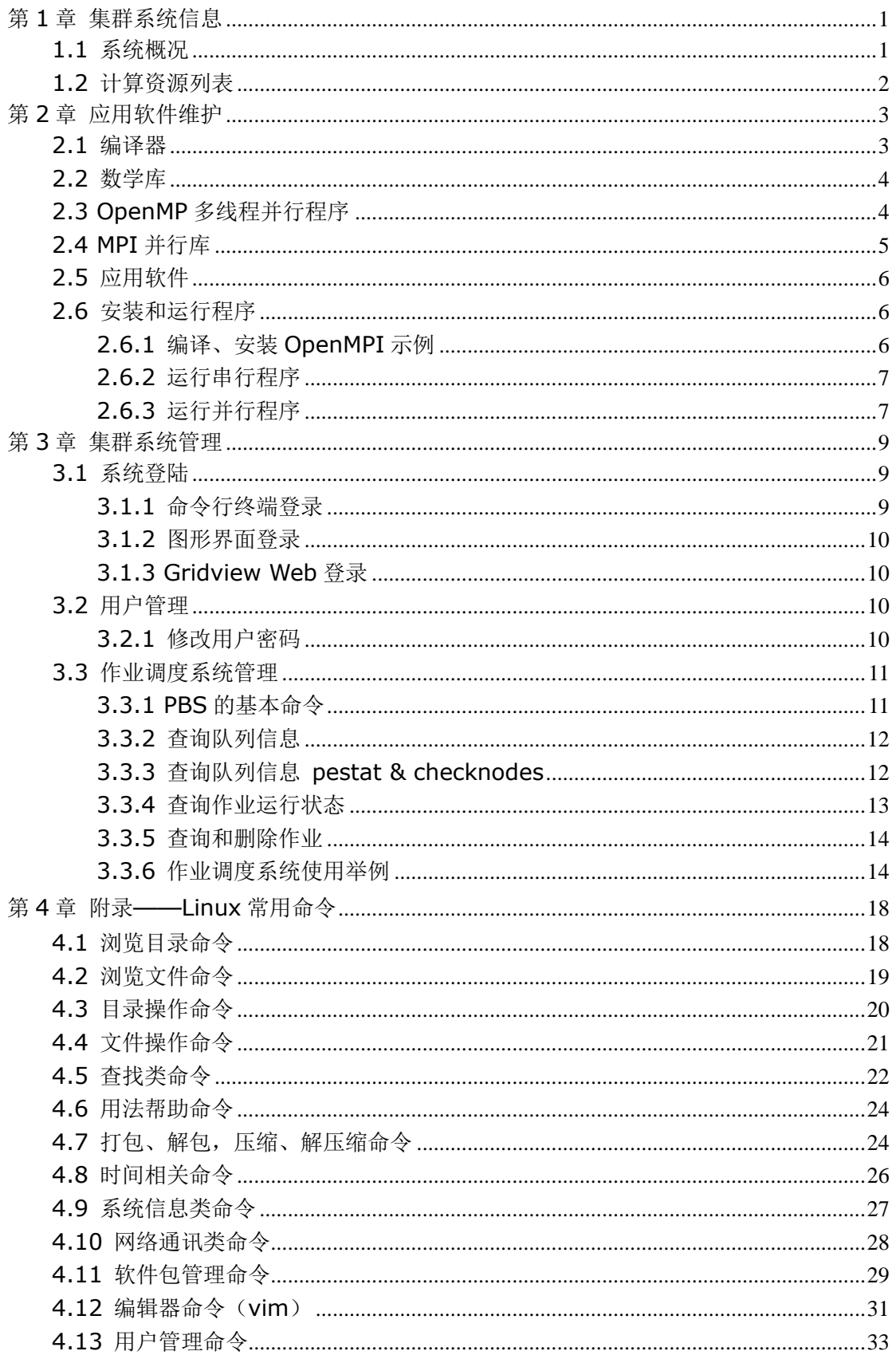

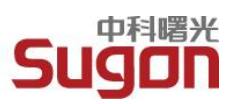

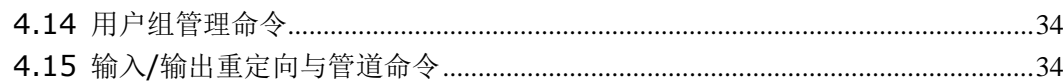

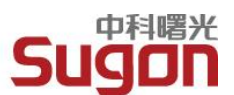

# <span id="page-3-0"></span>第1章 集群系统信息

### <span id="page-3-1"></span>1.1 系统概况

- 整个高性能计算集群分一二三期建设:其中一期刀片节点编号为 b110-b149, b210-b249,每台刀片计算节点配置 2 颗 4 核 Intel(R) 至强 E5450 3.00GHz 处理器, 共计 60 台;二期刀片节点编号为 b310-b339, b410-b439, 每台刀片计算节点配置 2 颗 4 核 Intel(R) 至强 E5640 2.67GHz 处理器,共计 60 台;三期刀片节点编号为 a110-a149, a210-a249, a310-a339, a410-a447, 每台刀片计算节点配置 2 颗 6 核 Intel(R) 至强 X5675 3.06GHz 处理器, 共计 148 台,并且有 40 台为 GPU 节点。
- > 系统配备 1 套 Lustre 并行文件系统, A 组和 B 组刀片机柜通过 IB 网络挂载 Lustre 并 行文件系统(共计 271 个客户端)。
- ▶ 系统配置登陆管理节点 1 台, 部署曙光 Gridview 2.5.2 集群管理系统。用户可通过 IP 地址实现 Web 访问,访问地址[:http://59.78.189.131:6080/gridview\\_portal](http://59.78.189.131:6080/gridview_portal)
- > 系统配置连个登录节点 login、login1,供用户登录集群,提交作业,编译程序。
- 系统配置 1 套线速互联的 40Gb QDR Infiniband 网络。

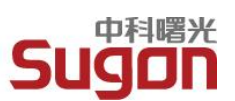

# <span id="page-4-0"></span>1.2 计算资源列表

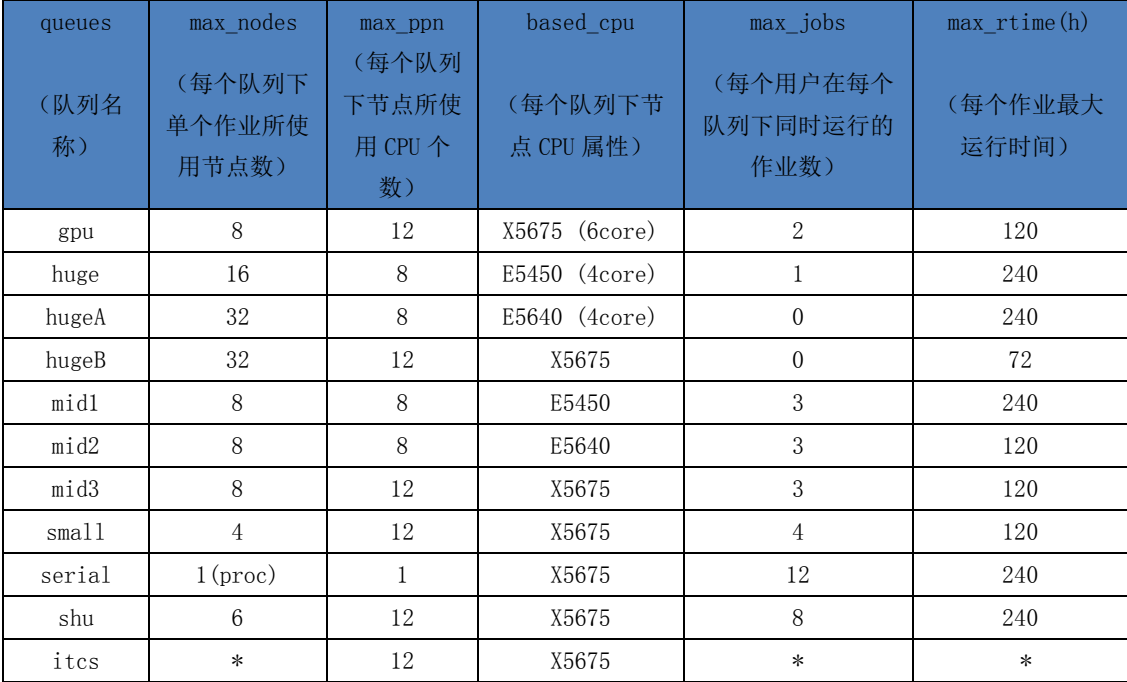

本集群采用作业调度的方式供用户投递作业,上表给出所有的队列名称和队列特性,用

户在作业投递脚本中#PBS –q [队列名] 默认队列为 small。

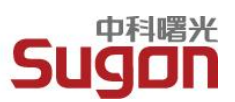

# <span id="page-5-0"></span>第2章应用软件维护

# <span id="page-5-1"></span>2.1 编译器

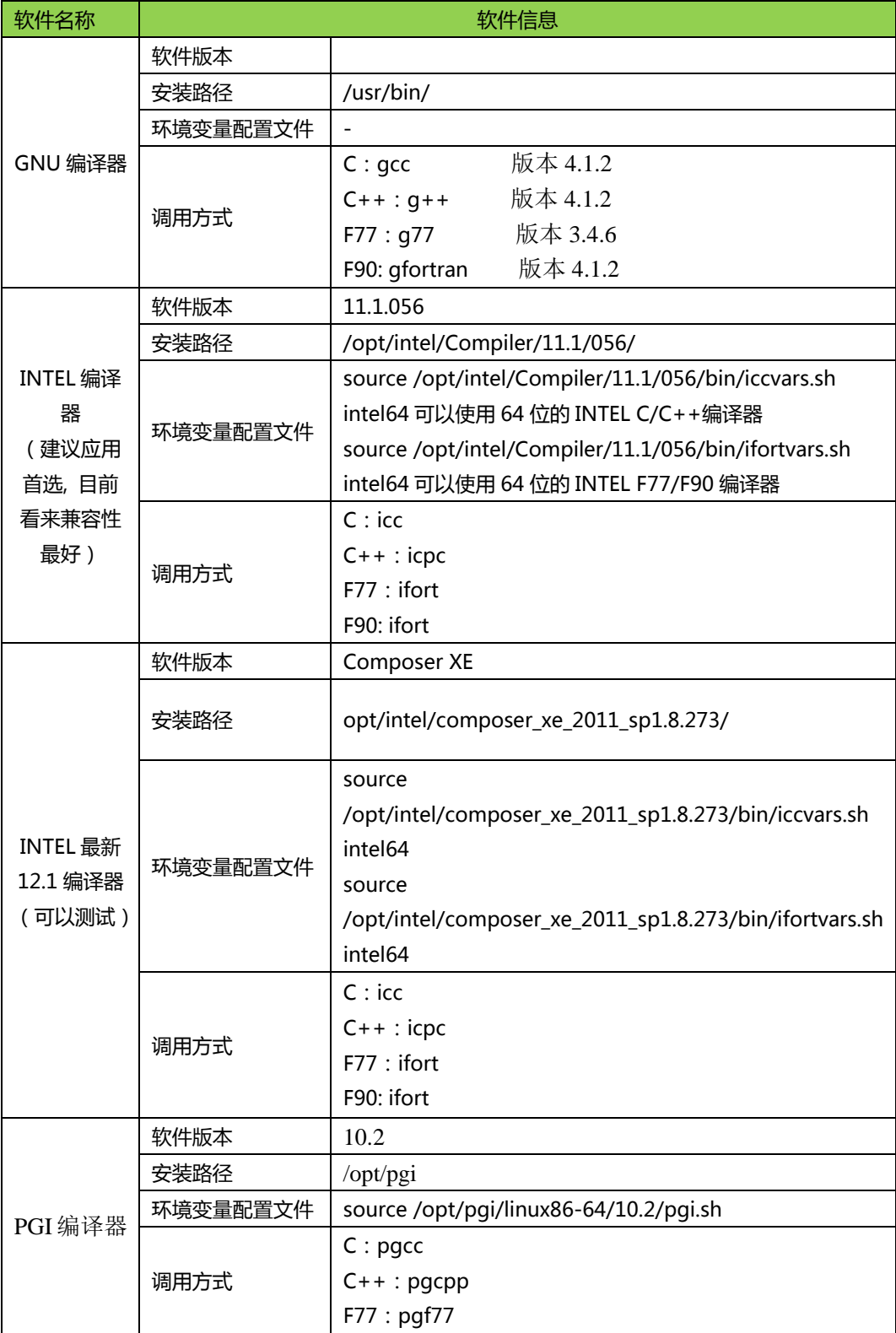

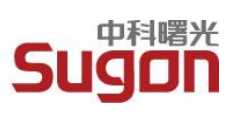

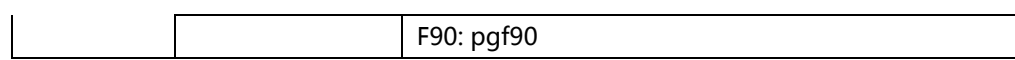

# <span id="page-6-0"></span>2.2 数学库

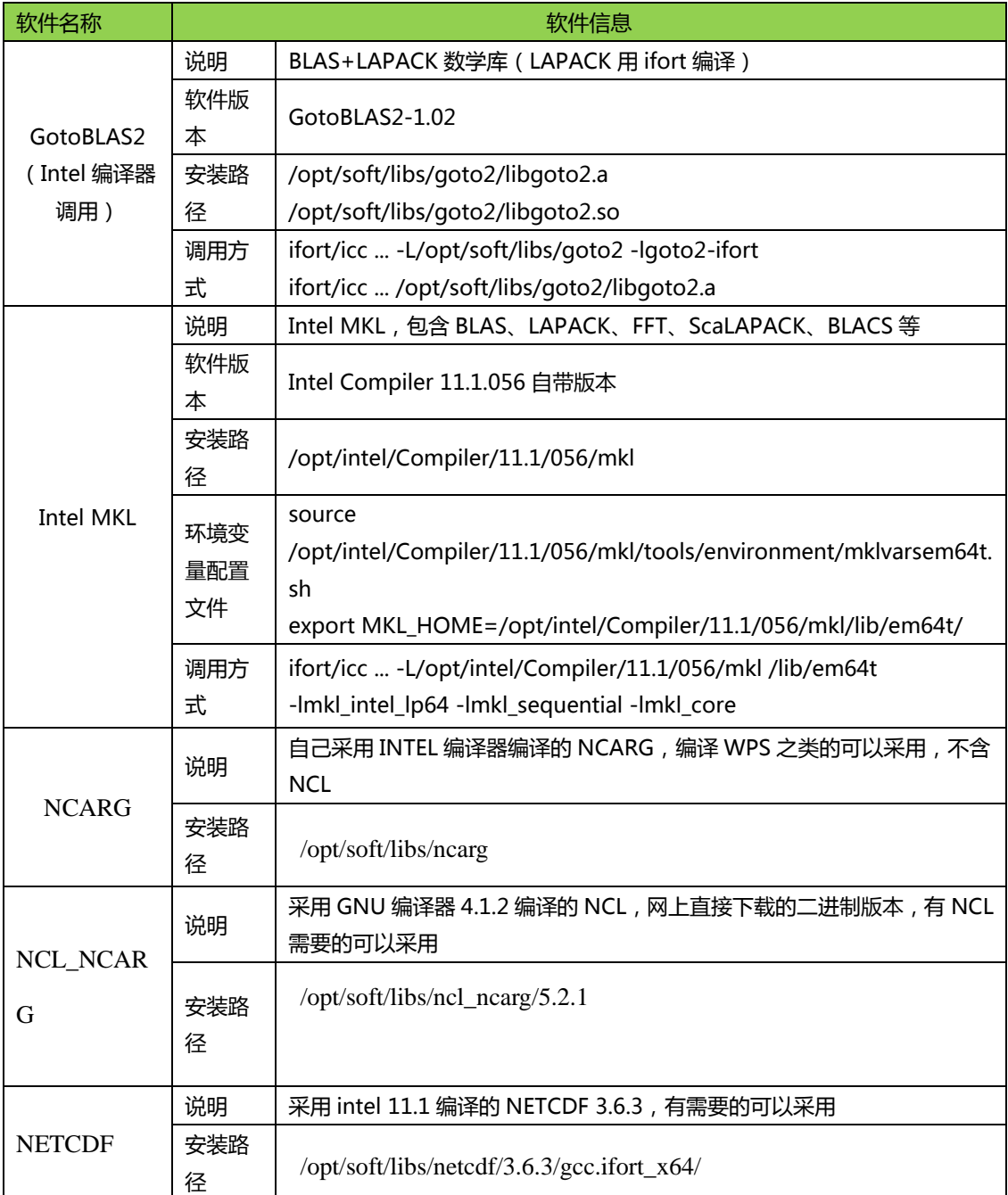

# <span id="page-6-1"></span>2.3 OpenMP 多线程并行程序

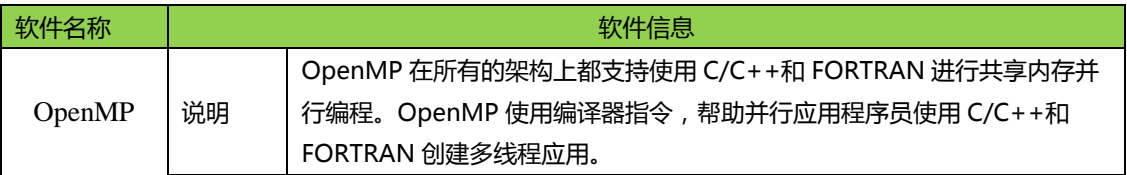

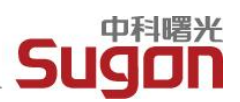

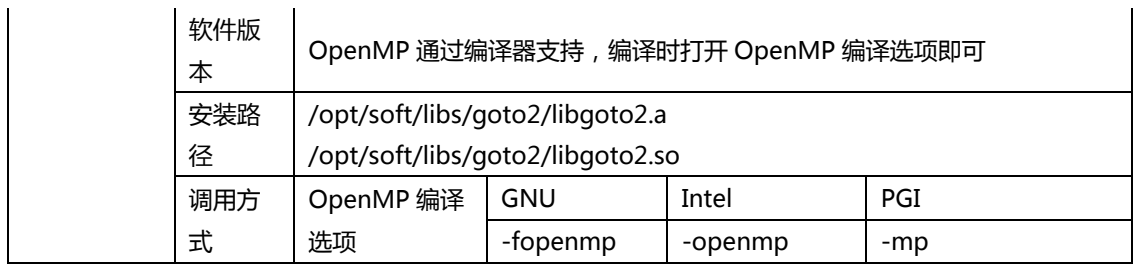

# <span id="page-7-0"></span>2.4 MPI 并行库

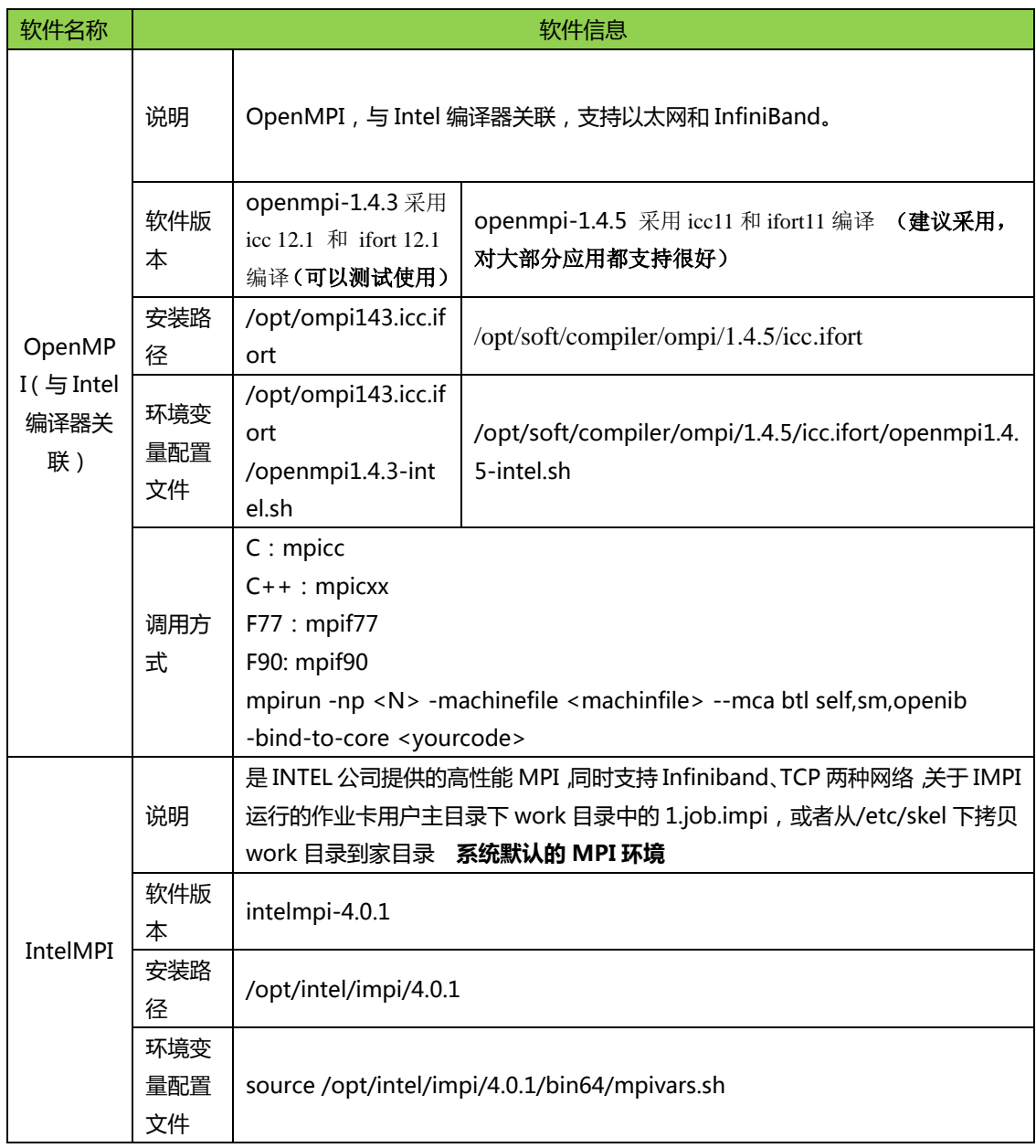

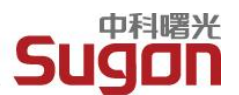

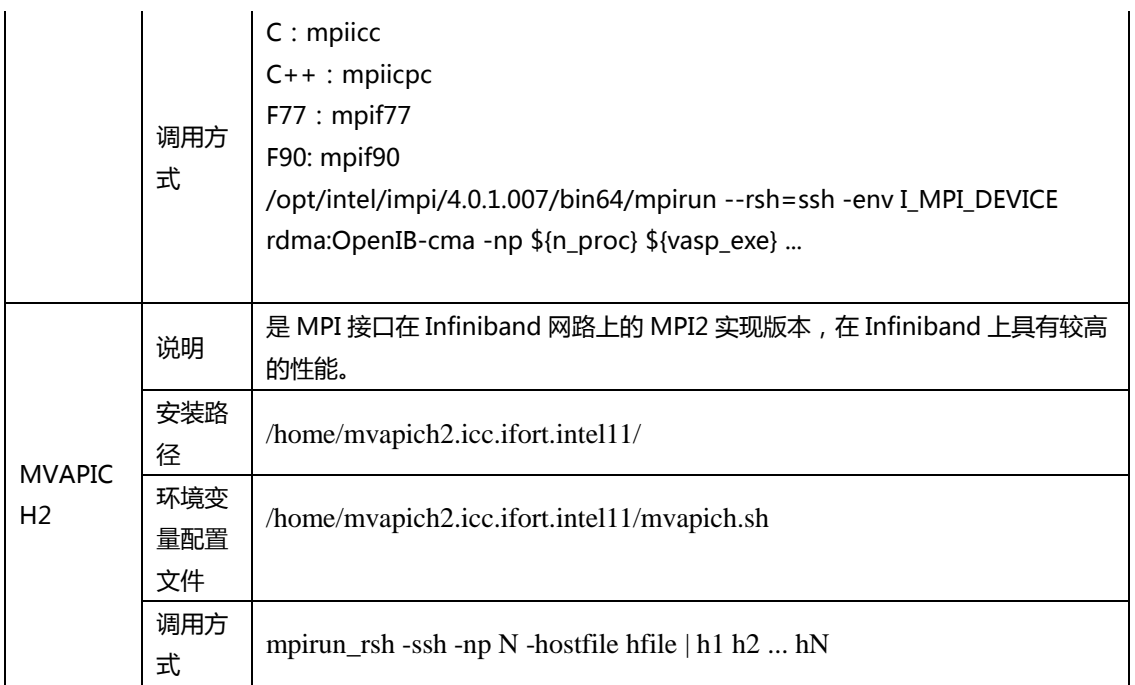

系统默认的MPI环境为与IntelMPI。如果用户想选择其它的MPI版本作为自己的默认

MPI环境,可以在 ~/.bashrc 文件中添加一行,用于载入相应的环境变量.

# <span id="page-8-0"></span>2.5 应用软件

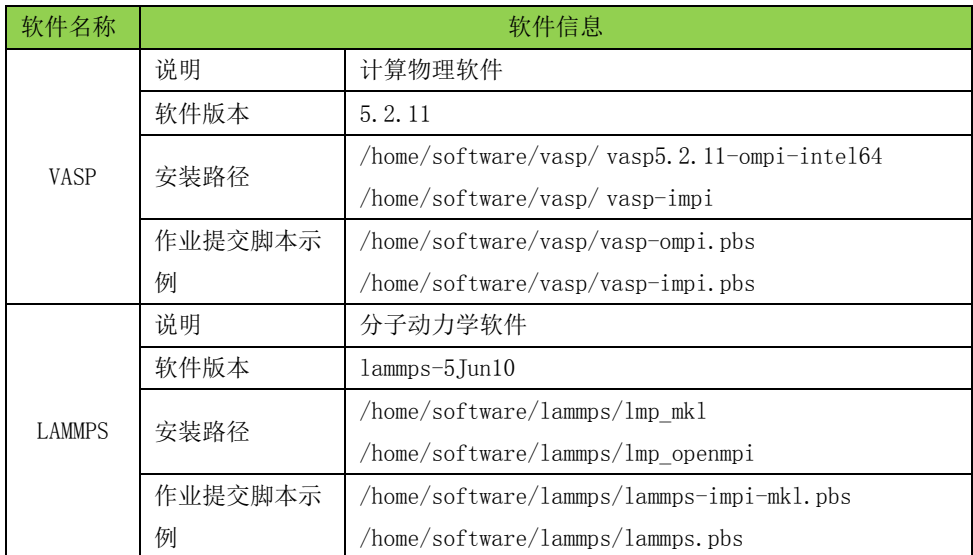

# <span id="page-8-1"></span>2.6 安装和运行程序

# <span id="page-8-2"></span>2.6.1 编译、安装 OpenMPI 示例

tar -xzvf openmpi-1.4.3.tar.gz

计算 决定未来

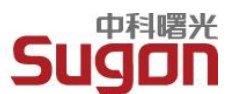

cd openmpi-1.4.3

./configure --prefix=/public/software/ompi-1.43-gnu make make install

示例: 设置 OpenMPI 的环境变量 vi ~/.bashrc export MPIDIR=/public/software/ompi-1.43-gnu export PATH=\$MPIDIR/bin:\$PATH export LD\_LIBRARY\_PATH=\$MPIDIR/lib:\$LD\_LIBRARY\_PATH export INCLUDE=\$MPIDIR/include:\$INCLUDE export MANPATH=\$MPIDIR/share/man:\$MANPATH source ~/.bashrc

## <span id="page-9-0"></span>2.6.2 运行串行程序

■ 方法一

cd /home/your\_account/your\_workdir

./your\_code

■ 方法二

cd \$HOME

vi .bashrc

 export PATH=/home/your\_account/your\_workdir:\$PATH your\_code

#### 运行并行程序**(1)**

 确认自己的并行环境 ## Open MPI ## source /public/software/profile.d/ompi143-gnu-env.sh which mpirun /public/software/ompi143-gnu/bin/mpirun ## Intel MPI ## source /public/software/profile.d/impi-env.sh which mpirun /public/software/intel/impi/4.0.0.028/intel64/bin/mpirun

# <span id="page-9-1"></span>2.6.3 运行并行程序

#### 采用 **OpenMPI**

单机并行 cd /home/your\_account/your\_workdir source /public/software/profile.d/ompi143-gnu-env.sh mpirun – np 4 ./your\_code

## 计算 决定未来

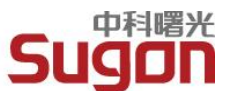

#### 跨节点并行

cd /home/your\_account/your\_workdir source /public/software/profile.d/ompi143-gnu-env.sh vi hosts.txt mpirun –np 8 –machinefile hosts.txt ./your\_code

**vi hosts.txt node1 slots=2 node2 slots=2 node3 slots=2 node4 slots=2**

#### 采用 **Intel MPI**

设定节点之间的通讯密码 echo secretword=xxxxxx > \$HOME/.mpd.conf chmod 600 \$HOME/.mpd.conf 单机并行 cd /home/your\_account/your\_workdir source /public/software/profile.d/impi-env.sh mpirun – np 4 ./your\_code 跨节点并行 cd /home/your\_account/your\_workdir source /public/software/profile.d/impi-env.sh vi hosts.txt mpirun –np 8 –machinefile hosts.txt ./your\_code

**vi hosts.txt node1:2 node2:2 node3:2 node4:2**

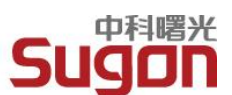

# <span id="page-11-0"></span>第3章 集群系统管理

# <span id="page-11-1"></span>3.1系统登陆

管理登陆节点login和login1配置有园区网络地址59.78.189.188和59.78.189.187, ssh 登录端口为 2323, 作为集群系统的登入接口。用户可以通过多种登录方式登录集群系 统。

### <span id="page-11-2"></span>3.1.1 命令行终端登录

Windows 用户可以用 SSH Secure Shell Client, PuTTY, SecureCRT 等 SSH 客户端 软件登录。推荐使用 SSH Secure Shell Client,它集成了 SFTP 文件上传下载功能。

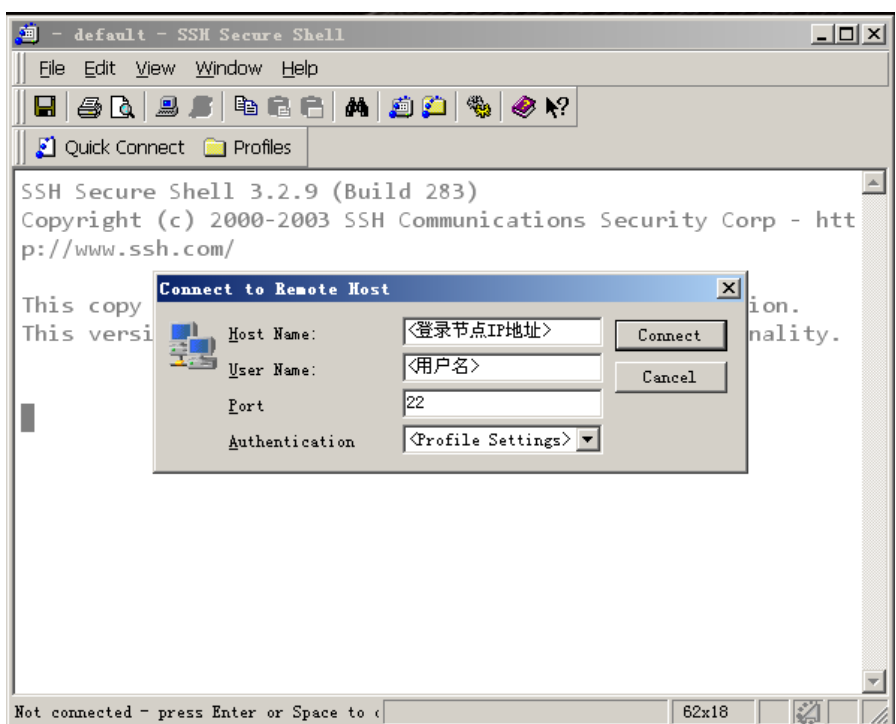

Linux 用户可以直接在命令行终端中执行 ssh 命令进行登录:

\$ ssh username@登录节点 IP 地址

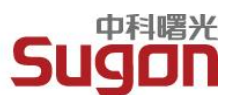

#### <span id="page-12-0"></span>3.1.2 图形界面登录

远程图形界面登录推荐采用 VNC 方式。第一次使用 VNC 登录前,需要先以命令行终 端方式登录到集群登录节点,执行 vncserver 命令,会提示用户输入 VNC 登录密码,输入 后会得到一个 VNC 会话, 一般是 "主机名:VNC 会话号"格式, 如 "node32:4"。

Windows 用户推荐使用 RealVNC 软件进行 VNC 远程图形界面登录,登录时输入集群 登录节点 IP 地址加 VNC 会话号即可:

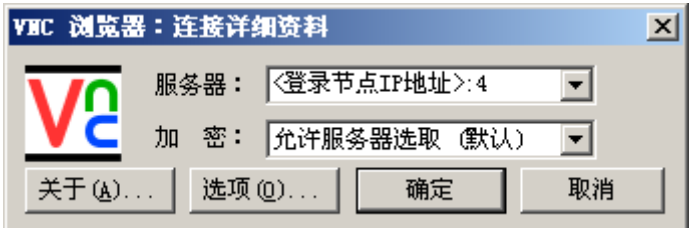

Linux 用户可以直接在命令行终端中执行 vncviewer 命令进行登录, 如:

\$ vncviewer [登录节点 IP 地址]:[session number]

#### <span id="page-12-1"></span>3.1.3 Gridview Web 登录

用户也可以通过 WEB 方式登入曙光 GridView 集群管理系统,对集群进行管理、监控、

配置和使用等操作。在 WEB 浏览器的地址栏中输入以下 URL 即可出现登录界面:

[http://59.78.189.131:6080/gridview\\_portal](http://59.78.189.131:6080/gridview_portal)

登入后,如果部分图表显示不正常,请为浏览器安装 FLASH 插件。

### <span id="page-12-2"></span>3.2用户管理

#### <span id="page-12-3"></span>3.2.1 修改用户密码

在登录节点上用 yppasswd 命令可以修改该密码。

## <span id="page-13-0"></span>3.3 作业调度系统管理

作业调度相关的操作,比如新建、修改队列、控制队列优先级,将某个用户加入或移除 某队列,设置用户资源限制等,可通过曙光 Gridview 管理软件进行, 在 WEB 浏览器地址 栏中输入以下 URL: http://59.78.189.131:6080/qridview\_portal。出现登录界面后,使 用 root 账户登入,在 Gridview 的"作业调度"界面就可以进行相关管理和配置。曙光 Gridview 集群管理软件的使用可以参考 Gridview 用户手册。

<span id="page-13-1"></span>或是登录到 login 与 login1,采用 qsub 进行作业提交。提交方法见如下几节:

#### 3.3.1 PBS 的基本命令

在 PBS 系统中, 用户使用 qsub 命令提交用户程序。用户运行程序的命令及 PBS 环境 变量设置组成 PBS 作业脚本,提交格式如下:

- □ 注释,以 "#"开头
- **□ PBS 指令,以 "#PBS"开头**
- **□ SHELL 命令**

[root@mgmt work]# cat 1.job.impi #!/bin/bash -x #PBS -N mycpi #PBS -l nodes=1:ppn=8 #PBS -l walltime=01:30:00 #PBS -j oe #PBS -q debug # #define variables # n\_proc=\$(cat \$PBS\_NODEFILE | wc -l) # #running jobs # cd \$PBS\_O\_WORKDIR # # Setup the MPI topology # time -p /opt/intel/impi/4.0.1.007/bin64/mpirun --rsh=ssh -env I\_MPI\_DEVICE rdma:OpenIB-cma -np \${n\_proc} ./cpi exit 0

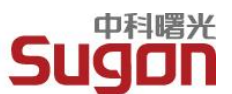

## <span id="page-14-0"></span>3.3.2 查询队列信息

```
[root@mgmt work]# qmgr -c 'p s'
以 gpu 节点为例:
#
# Create and define queue gpu
#
create queue gpu
set queue gpu queue_type = Execution
set queue gpu resources_max.nodect = 8set queue gpu resources_max.walltime = 120:00:00
set queue gpu resources_default.neednodes = gpu
set queue gpu max_user_run = 2
set queue gpu enabled = True
set queue gpu started = True
```
qmgr -c "set queue gpu acl\_users += guest" 添加可使用该队列的用户 guest

## <span id="page-14-1"></span>3.3.3 查询队列信息 pestat & checknodes

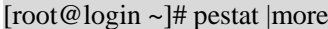

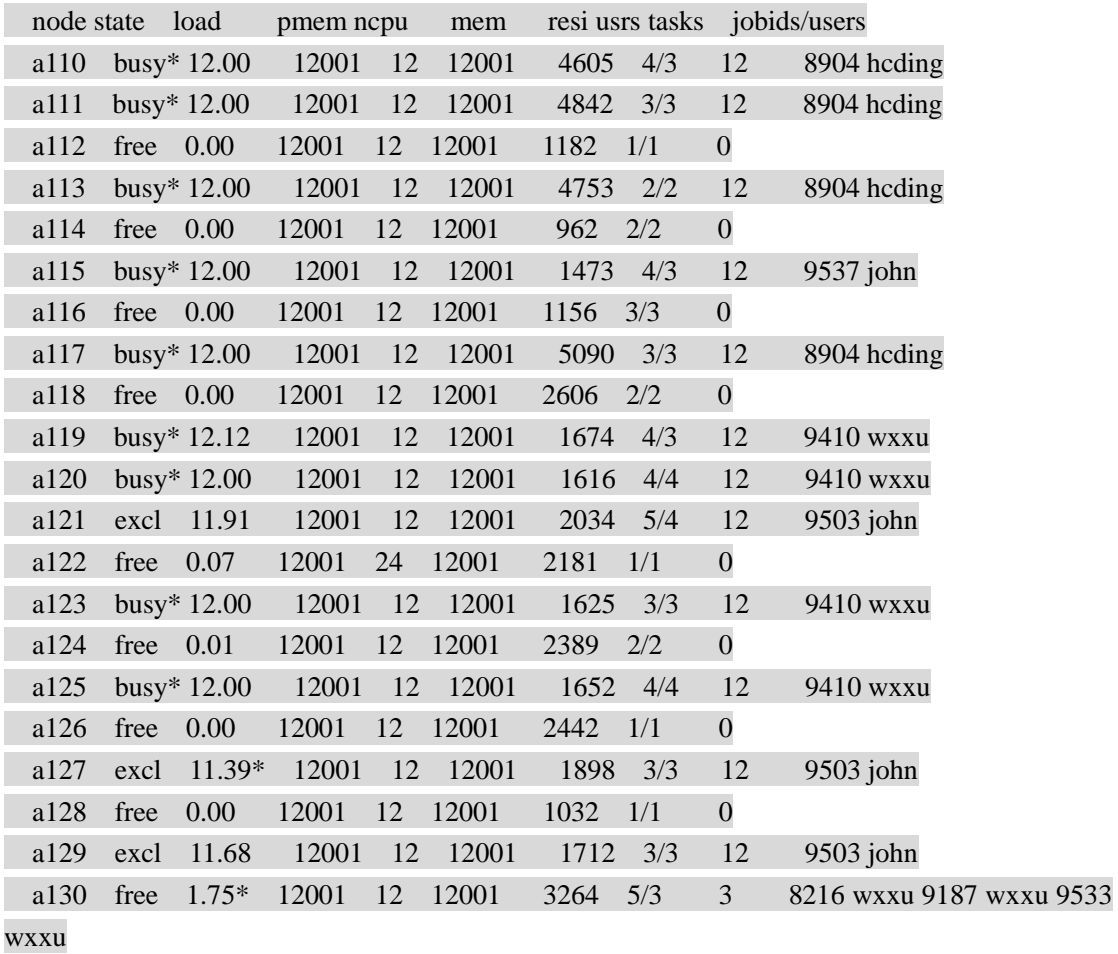

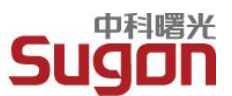

……………………………………. …………………………………….

节点状态

excl :所有CPU资源已被占用; busy :CPU已接近满负荷运行; free : 全部或部分CPU空闲; offl : 管理员手动指定离线状态;

此外, checknode命令会显示集群中, 节点状态 (excel busy free offl)与pestat显 示的计算节点负载不对应时的计算节点。以便用户判断是否该节点是否存在僵死进程或者某 些作业僵死在某些计算节点,影响用户提交作业。这时,需要管理员人工干预,杀掉节点僵 死进程或是僵死作业,或是是否该节点状态正常(如启动了一个多线程作业)。 [root@login ~]# checknode

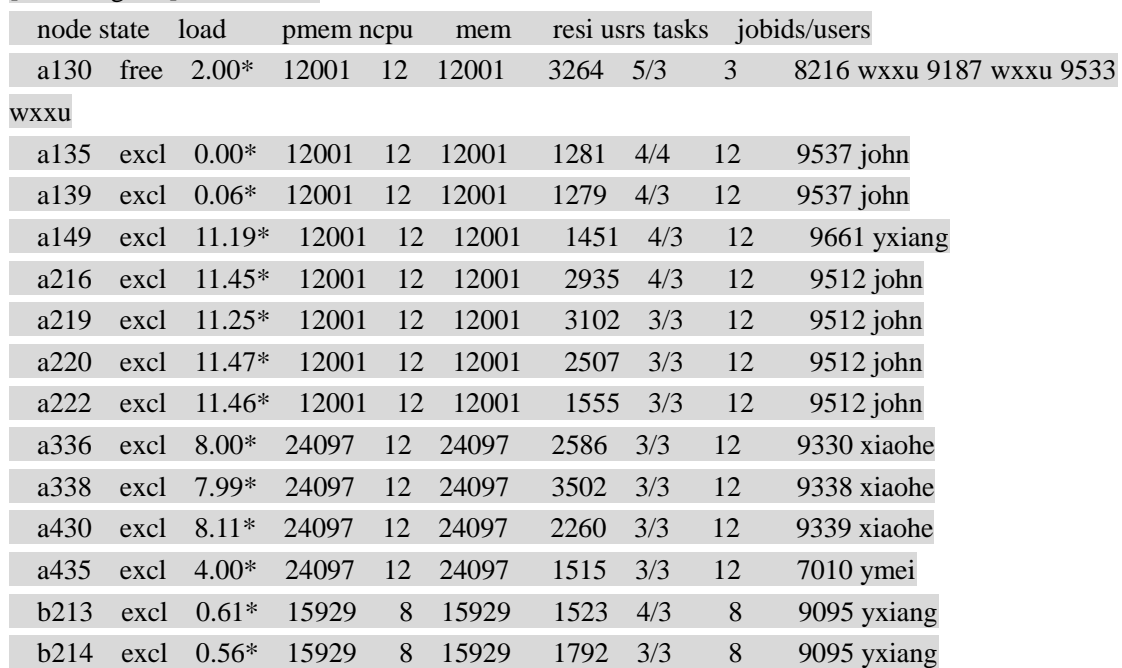

#### <span id="page-15-0"></span>3.3.4 查询作业运行状态

[root@login ~]# qstat -an |more

mgmt:

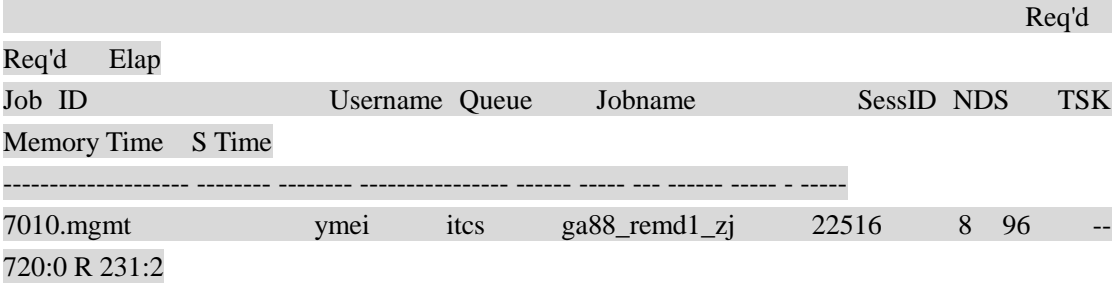

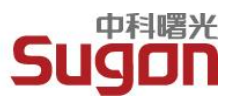

 a330/11+a330/10+a330/9+a330/8+a330/7+a330/6+a330/5+a330/4+a330/3+a330/2 +a330/1+a330/0+a331/11+a331/10+a331/9+a331/8+a331/7+a331/6+a331/5+a331/4 +a331/3+a331/2+a331/1+a331/0+a332/11+a332/10+a332/9+a332/8+a332/7+a332/6 +a332/5+a332/4+a332/3+a332/2+a332/1+a332/0+a334/11+a334/10+a334/9+a334/8 +a334/7+a334/6+a334/5+a334/4+a334/3+a334/2+a334/1+a334/0+a335/11+a335/10 +a335/9+a335/8+a335/7+a335/6+a335/5+a335/4+a335/3+a335/2+a335/1+a335/0 +a337/11+a337/10+a337/9+a337/8+a337/7+a337/6+a337/5+a337/4+a337/3+a337/2 +a337/1+a337/0+a339/11+a339/10+a339/9+a339/8+a339/7+a339/6+a339/5+a339/4 +a339/3+a339/2+a339/1+a339/0+a435/11+a435/10+a435/9+a435/8+a435/7+a435/6 +a435/5+a435/4+a435/3+a435/2+a435/1+a435/0

查询作业命令 qstat [参数],其中参数可为:

-q :列出系统队列信息

-B :列出 PBS 服务器的相关信息

-Q :列出队列的一些限制信息

-an:列出队列中的所有作业及其分配的节点

-r :列出正在运行的作业

-f jobid : 列出指定作业的信息

<span id="page-16-0"></span>-Qf queue:列出指定队列的所有信息

#### 3.3.5 查询和删除作业

作业删除命令:qdel 作业号

注意事项

1、非root用户只能查看、删除自己提交的作业;

2、在提交作业时,可根据算例规模的大小合理估算所需的walltime和Mem,把其 写进作业脚本里,这样有助于更快、更有效地分配资源;

### <span id="page-16-1"></span>3.3.6 作业调度系统使用举例

**3.3.6.1 Job Arrays**

Job Arrays是一种将相关工作分组的机制,允许使用者提交,查询,修改以及显示一个 集合的工作。这个新的功能对于一些必須提交以及管理大量相关工作的user来说是相当实用 的。

测试算例为: dolphin# cat helloworld.cc #include <iostream> #include <stdlib.h>

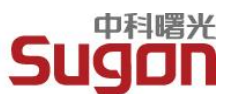

#### int main()

{

 std::cout << "hello world!" << std::endl; system("echo my present working directory is `pwd` !");

#### }

测试脚本为: #!/bin/bash -x

#PBS -N my.job.array #PBS -t 0-3 #PBS -l nodes=1:ppn=1 #PBS -l walltime=60:00:00 #PBS -j oe #PBS -q serial

# #define variables  $#$ echo "This jobs is "\$PBS\_JOBID@\$PBS\_QUEUE

cd \${PBS\_O\_WORKDIR}/case\${PBS\_ARRAYID}

sleep 100s

date

time ~/bin/helloworld

date

脚本解释:

#PBS –t 0-3指定PBS\_ARRAYID的值从0递增到3,即共有0、1、2、3四个值。

#PBS -l nodes=1:ppn=1指定申请的CPU资源为1个CPU。

这个脚本提交以后,实际上将有四个串行作业同时提交,工作目录将分别是case0, case1, case2, case3。

### 3.3.6.2 并行作业

并行作业的脚本以cpi为例。这里采用INTEL MPI impi 3.2.2.006为例进行实例。作业 脚本如下: dolphin@CLOUD@ECNU:~/work/parallel> cat 1.job.impi

#!/bin/bash -x

#PBS -N mycpi

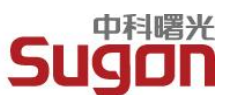

#PBS -l nodes=4:ppn=8 #PBS -l walltime=00:08:00 #PBS -j oe

#PBS -q parallel

# #define variables # n\_proc=\$(cat \$PBS\_NODEFILE | wc -l)

# #running jobs # cd \$PBS\_O\_WORKDIR

# # Setup the MPI topology #

time -p /data/soft/compiler/mpi/impi/3.2.2.006/bin64/mpirun --rsh=ssh -env I\_MPI\_DEVICE rdma:OpenIB-cma -np \${n\_proc} ./cpi

exit 0

其中, #PBS -l nodes=4:ppn=8表明申请资源为4个节点, 每个节点申请8个CPU。 #PBS -q parallel 表示提交到parallel队列。 time -p /data/soft/compiler/mpi/impi/3.2.2.006/bin64/mpirun --rsh=ssh -env I\_MPI\_DEVICE rdma:OpenIB-cma -np \${n\_proc} ./cpi

是INTEL MPI运行基于Infiniband网络的应用程序时采用的格式。

### **3.3.6.3** 串行作业

采用经典的 Helloworld,测试脚本如下:

#!/bin/bash -x

#PBS -N my.serial.array #PBS -l nodes=1:ppn=1 #PBS -l walltime=60:00:00 #PBS -j oe #PBS -q serial

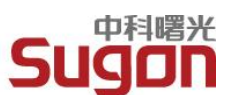

#define variables

# echo "This jobs is "\$PBS\_JOBID@\$PBS\_QUEUE

cd \${PBS\_O\_WORKDIR}

./helloworld

exit 0

#PBS -l nodes=1:ppn=1表示申请1个节点上的1颗CPU。 #PBS -q serial表示提交到集群上的serial队列。

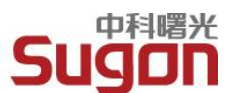

# <span id="page-20-0"></span>第4章 附录——Linux 常用命令

### <span id="page-20-1"></span>4.1 浏览目录命令

用户使用命令行所做的大部分工作是用来定位、列出、创建以及删除文件和目录,下面 列举最为常用的这类命令及其解释,更为详细的用法请参见Linux有关书籍。

▶ Is [options] [directory] 列出文件

常用的命令参数选项有-l,-a,-t等。ls 代表 list。

ls -la —— 给出当前目录下所有文件的一个长列表,包括以句点开头的隐藏文件。

- ls -l \*.doc —— 列出当前目录下以字母.doc 结尾的所有文件。
- ls -a —— 显示当前目录所有文件及目录。
- ls -d —— 将目录像文件一样显示,而不显示该目录下的文件。
- ls -R —— 列出所有子目录下的文件。
- ls -t —— 将文件依建立时间之先后次序列出。
- ls -ltr s\* —— 列当前目录下任何名称是 s 开头的文件,愈新的文件排愈后。
- ▶ cd [directory] 切换目录
- cd 代表 change directory。
- cd ~ —— 切换到用户家目录。
- cd /tmp —— 切换到目录/tmp。
- cd .. —— 切换到上一层目录
- cd / —— 切换到系统根目录
- cd /usr/bin —— 切换到/usr/bin 目录。

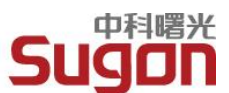

# <span id="page-21-0"></span>4.2 浏览文件命令

cat [textfile] 显示文本文件内容

cat 代表 catenate。

cat /etc/passwd —— 显示文本文件 passwd 中的内容。

cat test.txt | more —— 逐页显示 test.txt 文件中的内容。

cat test.txt >>test1.txt —— 将 test.txt 的内容附加到 test1.txt 文件之后。

cat a.txt b.txt >readme.txt —— 将文件a.txt 和 b.txt 合并成 readme.txt 文件。

▶ more [textfile] 和 less [textfile] 逐屏显示文本文件内容

more 命令和 less 命令都是用于要显示的内容会超过一个画面长度的情况。more 命令让 画面在显示满一页时暂停,此时可按空格健继续显示下一个画面;而 less 命令除了可以按 空格键向下显示文件外,还可以利用上下键来卷动文件。二者都使用热键 q 退出。

more /etc/passwd —— 显示 etc 目录下文本文件 passwd 中的内容。

ls -al | more —— 以长格形式显示当前目录下的所有内容,显示满一个画面便暂停,可按 空格键继续显示下一画面。按热键 q 退出。

less /etc/named.conf —— 显示 etc 目录下文本文件 named.conf 中的内容。

ls -al | less —— 以长格形式显示当前目录下的所有内容,用户可按上下键浏览。按热键 q 退出。

> head [files] 和 tail [files] 查看文件前几行和后几行的内容

head 和 tail 命令用于查看从文件头或文件尾开始的指定数量的行的内容。

head -10 /etc/passwd —— 显示/etc/passwd 文件的前 10 行内容。

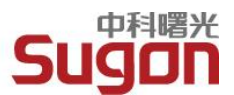

tail -10 /etc/passwd —— 显示/etc/passwd 文件的倒数 10 行内容。

tail +10 /etc/passwd —— 显示/etc/passwd 文件的从第 10 行开始到末尾的内容。

head -20 file | tail -10 /etc/passwd —— 结合 head 与 tail 命令, 显示/etc/passwd

文件的第 11 行到第 20 行的内容。

tail -f /usr/tmp/logs/daemon\_log.txt —— 使用参数 -f 时, tail 不会回传结束信号,

除非我们去自行去中断它;相反地,它会一直不停地继续显示,直到发现文件自它最后一次

被读取后,又被加入新的内容时。一般用于监视日志文件的动态更新,有实时监视的效果。

本例用于显示/usr/tmp/logs/daemon\_log.txt 文件的动态更新。

### <span id="page-22-0"></span>4.3 目录操作命令

pwd 显示用户目前所在的工作目录的绝对路径名称。

pwd 代表 print working directory

mkdir [-p] [directory] 创建目录

mkdir 代表 make directory。

mkdir mydir —— 在当前目录下建立 mydir 目录。

mkdir -p one/two/three —— 在当前目录下建立指定的嵌套子目录。

▶ rmdir [-p] [directory] 删除目录

删除"空"的子目录。rmdir 代表 remove directory。

rmdir mydir —— 删除 "空" 的子目录 mydir。

rmdir -p one/two/three —— 删除 "空" 的嵌套子目录 one/two/three。

注意:选项"-p"表示可以递归删除多层子目录,但删除的目录须为空目录,且须具有对 该目录的写入权限。

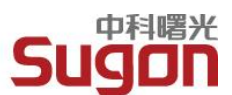

## <span id="page-23-0"></span>4.4 文件操作命令

- ▶ cp [source] [target] 复制文件
- 将一个文件、多个文件或目录复制到另一个地方。cp 代表 copy。
- cp test1 test2 —— 将文件 test1 复制成新文件 test2。
- cp test3 /home/bible/ —— 将文件 test3 从当前目录复制到/home/bible/目录中。
- cp -r dir1(目录) dir2(目录) —— 复制目录 dir1 为目录 dir2。-r 参数表示递归。

注意:cp 命令默认将覆盖已存在的文件,加 -i 参数表示覆盖前将与用户交互。

- > mv [source] [target] 移动文件, 文件改名
- 将文件及目录移到另一目录下,或更改文件及目录的名称。mv 代表 move。

mv afile bfile —— 将文件 afile 改名成新文件 bfile。

mv afile /tmp —— 将文件 afile 从当前目录移动到/tmp/目录下。

- mv afile ../ —— 将文件 afile 移动到上层目录。
- mv dir1 ../ —— 将目录 dir1 移动到上层目录。
- > rm [files] 删除文件或目录
- 删除目录需要加 -r 选项,强制删除用 -f。rm 代表 remove。
- rm myfiles —— 删除 myfiles 文件。
- rm \* —— 删除当前目录下的所有未隐藏文件。
- rm -f \*.txt —— 强制删除所有以后缀名为 txt 文件。
- rm -rf mydir —— 删除目录 mydir 以及其下的所有内容.

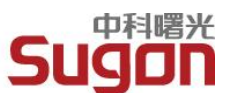

rm -ia\* —— 删除当前目录下所有以字母a开头的文件,-i 选项表示将与用户交互。

ln [-s] [source] [target] 建立链接

在文件和目录之间建立链接,参数 -s为建立软链接(符号链接)。ln 代表 link。

- ln -s /usr/share/doc doc —— 创建链接文件doc,并指向目录/usr/share/doc。
- ln -s afile linkafile —— 为文件afile 创建名为 linkafile 的软链接
- ln afile bfile —— 为文件afile 创建名为 bfile 的硬链接
- ln /usr/share/test hard —— 创建一个硬链接文件 hard,这时对于 test 文件对应的存

储区域来说,又多了一个文件指向它。

> touch [options] [filename] 新建一个文本文件

新建一个文本文件或修改文件的存取/修改的时间记录值。

touch \* —— 将当前目录下的文件时间修改为系统的当前时间。

touch -d 20100101 test —— 将 test 文件的日期改为 2010 年 1 月 1 日。

touch abc —— 若 abc 文件存在,则修改为系统的当前时间;若不存在,则生成一个为 当前时间的空文件。

> file [filename] 查看 filename 文件的类型

## <span id="page-24-0"></span>4.5 查找类命令

grep 'string' [file] 在文件中搜索匹配的字符串位置(所在行)并输出到屏幕

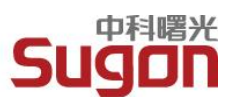

grep 代表 (global regular expression print, 全局正则表达式打印)。 grep bible /etc/exports —— 查找文件/etc/exports 中包含字符串 bible 的所有行。 grep -v ^# /etc/apache2/httpd.conf —— 在主Apache配置文件中,查找所有非注释行。 tail -100 /var/log/apache/access.log | grep 404 —— 在Web服务器日志的后 100 行 中查找包含字符串 404 的行, 404 代表 Web 服务器的"文件没找到"代码。 tail -100 /var/log/apache/access.log | grep –v googlebot —— 在 Web 服务器的后 100 行中,查看没有被 Google 搜索引擎访问的行。 rpm -qa | grep httpd —— 搜索已安装的rpm包中含有 httpd 字符串的文件名。 find name [filename] 和 locate [file] 查找文件或目录 find 用来查找文件或目录。locate 用于快速查找定位文件,但只能搜索文件名。 find ./ -name httpd.conf —— 搜索当前目录下名为 httpd.conf 的文件并显示结果。

find /etc -name httpd.conf —— 搜索/etc目录下名为 httpd.conf 的文件并显示结果。

find . | grep page —— 在当前目录及其子目录中,查找文件名包含字符串 page 的文件。

locate traceroute —— 在系统任何地方查找文件名包含字符串 traceroute 的文件。

> whereis [options] 查找程序的源、二进制文件或手册

whereis 命令在指定的目录中查找程序的源、二进制文件或手册。

whereis passwd —— 将和 passwd 文件相关的文件都查找出来。

whereis -b passwd —— 只将二进制文件查找出来。

23

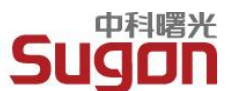

# <span id="page-26-0"></span>4.6 用法帮助命令

> man [command] 查看 command 命令的说明文档

man 代表 manual page

 $\triangleright$  [command] -h 或 -help, --h, --help

查看 command 命令的说明文档

> info [command] 查看 command 命令的说明文档

info 代表 information

whatis [command] 在 whatis 资料库(手册)中搜寻指定命令的简短描述。

# <span id="page-26-1"></span>4.7 打包、解包,压缩、解压缩命令

- > tar [options] [filename] 打包命令。
- tar 代表 tape archive。它能够将用户所指定的文件或目录打包成一个文件,但不做压缩。 一般 Linux/Unix 上常将打包命令 tar 与压缩 gzip 联合使用。Tar 不仅可以打包文件,

也可以将硬盘数据备份。tar 命令常用参数:

- -c:创建一个新 tar 文件
- -v:显示运行过程的信息
- -f:指定文件名
- -z:调用 gzip 压缩命令进行压缩或解压
- -j:调用 bzip2 压缩命令进行压缩或解压
- -t:查看压缩文件的内容

-x:解开 tar 文件

-p:使用原文件的原来属性(属性不会依据使用者而变)

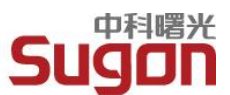

tar -cvf test.tar \* —— 将所有文件打包成 test.tar,扩展名 .tar 需自行加上。

tar -zcvf test.tar.gz \* —— 将所有文件打包并调用 gzip 命令压缩成为 test.tar.gz。

tar -tf test.tar —— 查看 test.tar 文件中包括了哪些文件。

tar -xvf test.tar —— 将 test.tar 文件解开。

tar -zxvf foo.tar.gz —— 将 foo.tar.gz 解压缩。

tar -jxvf foo.tar.bz2 —— 将 foo.tar.bz2 解压缩。

tar -cvf /tmp/etc.tar /etc —— 将整个/etc 目录下的文件全部打包成为 /tmp/etc.tar。

tar -zcvf /tmp/etc.tar.gz /etc —— 将整个/etc目录下的文件全部打包并调用用 gzip 命 令压缩成为/tmp/etc.tar.gz。

tar -zxvpf /tmp/etc.tar.gz /etc —— 将/etc/内的所有文件备份下来,并且保存其权限。 参数 -p 非常重要, 尤其是当需要保留原文件的属性时!

gzip [options] [filename] 压缩和解压缩命令。

通过压缩减少文件大小有两个明显的好处,一是可以减少存储空间,二是通过网络传输文件 时,可以减少传输的时间。gzip 和 gunzip 是在 Linux 系统中经常使用的一个对文件进 行压缩和解压缩的命令。gzip 代表 GNU zip。GNU 是 Gnu is Not Unix 的缩写,GNU Project 是自由软件基金会 (Free Software Foundation) 的一部分, 它对 Linux 下的许 多编程工具负责。

各选项的含义:

-c:将压缩结果写入到标准输出上,原文件保持不变。缺省时 gzip 将原文件压缩为.gz文

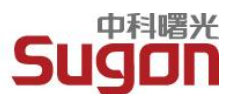

件,并删除原文件。

-r:递归式地查找指定目录并压缩其中的所有文件或者是解压缩。

-d:解压缩指定文件。

-t:测试压缩文件的完整性。

-v:对每一个压缩和解压的文件,显示文件名和压缩比。

gzip usr.tar —— 压缩一个文件 usr.tar,此时压缩文件的扩展名为.tar.gz。

gzip -v /mnt/lgx/a1.doc —— 压缩文件/mnt/lgx/a1.doc,此时压缩文件的扩展名为.gz。

gzip -d /mnt/lgx/a1.doc.gz —— 解压缩文件/mnt/lgx/a1.doc.gz

## <span id="page-28-0"></span>4.8 时间相关命令

> date 显示/修改当前的系统时间

date —— 查看系统当前时间。

date 121010232009.10 —— 将时间更改为12 月10 日10 点23 分10 秒2009 年[月日 时分年.秒]。

> cal 显示日历

cal —— 显示当月日历。

cal 7 2007 —— 显示 2007 年 7 月份的日历。

cal 2010 —— 显示 2010 年全年的日历。

> hwclock 显示当前的硬件时钟

hwclock --show —— 查看硬件当前时钟。

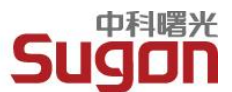

hwclock --set --date="01/17/2010 13:26:00" - 设置硬件时钟, 格式hwclock --set --date="月/日/年 时:分:秒"。

hwclock --hctosys —— 硬件时钟与系统时间同步。--hctosys 表示 Hardware Clock to

SYStem clock。

hwclock --systohc —— 系统时间和硬件时钟同步。

> ntpdate 同步网络时钟 ntpdate 210.72.145.44 —— 与ntp时间服务器进行时间同步。210.72.145.44 是中国国 家授时中心的官方服务器。(需要安装 ntp 的软件包)。

# <span id="page-29-0"></span>4.9 系统信息类命令

> dmesg 显示系统开机信息命令

dmesg 代表 diagnostic message。显示系统诊断信息、操作系统版本号、物理内存的大 小以及其它信息。

> df 用于查看文件系统的各个分区的占用情况。df 代表 disk free。

df -hl —— 查看磁盘剩余空间信息。

df -T —— 显示分区类型。

fdisk 磁盘分区工具

fdisk -l —— 显示所有硬盘的分区情况。

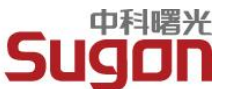

- du [options] [directory or filename…] 显示指定的目录或文件所占用的磁盘空间。 du 代表 disk usage
- free 查看系统内存,虚拟内存(交换空间)的大小占用情况
- who 或 w 查看当前系统中有哪些用户登录

who —— 显示登录的用户名、登录终端和登录时间。

who -uH —— 带有标题栏的登录用户的详情, 其中 -u 选项指定显示用户空闲时间。

## <span id="page-30-0"></span>4.10 网络通讯类命令

> ifconfig 显示和设置网络设备

ifconfig eth0 192.168.0.1 —— 将第一块网卡的 IP 地址设置为 192.168.0.1。

ifconfig eth0 down —— 关闭第一块网卡。

ifconfig eth0 up —— 启用第一块网卡。

ifconfig eth0 netmask 255.255.255.0 - - 将第一块网卡的子网掩码设置为

255.255.255.0。

ifconfig eth0 192.168.0.1 netmask 255.255.255.0 —— 同时设置 IP 地址和子网掩码。

ifconfig eth0 -broadcast 192.168.0.255 —— 将第一块网卡的广播地址设置为

192.168.0.255。

#### route 显示和设置路由

route add 0.0.0.0 gw 网关地址 —— 增加一个默认路由。

route del 0.0.0.0 gw 网关地址 —— 删除一个默认路由。

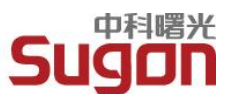

route —— 显示当前路由表。

- ping [options][主机名/IP 地址],检测是否能够与远端机器建立网络通讯连接
- ▶ netstat [options] 查看网络状态
- netstat -i ——interface,显示网络界面信息表单。
- netstat -s ——statistice,显示网络工作信息统计表。
- netstat -t -- tcp, 显示 TCP 传输协议的连接状态。
- netstat -r ——route,显示路由表。
- > traceroute [远程主机 IP 地址或域名] 跟踪路由
- > ftp 文件传输
- telnet [主机名/IP 地址] 登录到远程计算机
- finger 查询远程计算机(通常是运行 Linux/UNIX 的计算机)上用户的详细信息。

# <span id="page-31-0"></span>4.11 软件包管理命令

RPM 的全名是 Red Hat Package Manager。利用 RPM 命令,可以安装、删除、 升级管理软件,支持在线安装和升级软件。通过 RPM 包管理可以知道软件包包含哪些文 件,也可以查询系统中的某个文件属于哪个软件包,可以查询系统中的软件包是否安装及安 装的版本。具体用法请参见 Linux 相关书籍。下面列举一些rpm的基本用法。

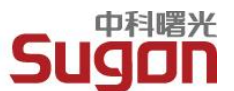

> 我们得到一个新软件,在安装之前,一般都要先查看一下这个软件包是做什么的,可以 用这条命令查看:

rpm -qpi strace-4.5.18-10.13.x86\_64.rpm

系统将会列出这个软件包的详细资料。

我们可以用下面这条命令查看软件包将会在系统里安装哪些文件:

rpm -qpl strace-4.5.18-10.13.x86\_64.rpm

> 安装该软件包:

rpm -ivh strace-4.5.18-10.13.x86\_64.rpm

> 如果系统已经安装该软件包的低版本,可以用下面的命令进行升级安装:

rpm -Uvh strace-4.5.18-10.13.x86\_64.rpm

安装某个软件时,RPM会自动处理包的依赖关系,如果不想进行依赖检查,可以给rpm 加上 --nodeps 参数,想要强制安装可以加上 --force 参数。

卸载某个安装过的软件,只需执行 rpm-e <文件名> 命令即可。

rpm -e strace

> 如果不小心误删了某些包的系统文件,可以用下来命令查看有哪些文件损坏,以便进行 修复安装。

rpm -Va

下面这条命令行可以帮助我们快速判定某个文件是属于哪个软件包:

rpm -qf <文件名>

> 如果想查看当前系统已经安装了哪些rpm包,可以执行:

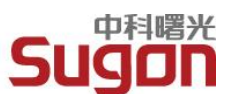

rpm -qa

也可以与 grep 联用,进行查找操作:

rpm -qa | grep strace

# <span id="page-33-0"></span>4.12 编辑器命令(vim)

在 Linux 下编写文本或语言程序,首先必须选择一种文本编辑器。VIM编辑器是工作 在字符模式下的高效率文本编辑器,它可以执行输出、删除、查找、替换、块操作等众多文 本操作,而且用户可以根据自己的需要对其进行定制。

在命令行里输入vim即可调用VIM编辑器:

vim —— 调用vim, 可以进行编辑工作, 编辑完成后可以保存到新文件;

vim foo.txt —— 如果文件已经存在, 则打开编辑, 如果文件不存在, 则新建编辑;

VIM有几种基本工作模式,在VIM里头执行 :help mode 可以看到VIM的所有模式, 主要有如下几种。

- Normal mode 即通常所谓的命令模式,在此模式使用 a、i、A、I、o、O 等进入Insert mode。
- > Insert mode 即通常所谓的编辑模式, 在此模式使用 ESC 进入Normal mode或者 Ctrl-o 临时进入Normal mode。
- ▶ Command-line mode 命令行模式, 在Normal mode下按冒号进入, 按ESC取消执行 命令或者回车执行命令,然后回到Normal mode。
- > Visual mode 即选择模式(注意跟用鼠标选择不同),用v,V,C-v或C-q进入

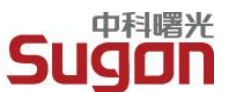

- > Select mode 鼠标选择
- > Replace mode 在Normal mode下按R进入,按ESC返回Normal mode,相当于 Windows下命令行中按Insert键进入的覆盖模式

从VI/VIM中退出:按ESC确认返回到Normal mode,然后

- > :wq 保存并退出
- :q! 不保存并退出
- :x 退出,如果文件更改则保存
- > ZZ 退出, 如果文件更改则保存 ( 按住Shift, 再按两次z )

VIM的命令是非常具有美感的,下面是几个例子:

- i 在光标前插入;I 在行首插入
- a 在光标后插入;A 在行末插入
- o 在下一行插入;O 在上一行插入
- > x 删除当前字符; X 删除前一个字符

类似的还有b,B,ge,gE,w,W,e,E,f,F,t,T,这些命令都可以用 :help cmdname 查到帮助。

- > dd 删除一行
- ▶ yy 拷贝一行
- > hjk l 左下上右移动光标

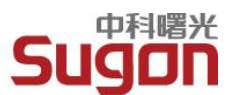

▶ Ctrl-w h, Ctrl-w j, Ctrl-w k, Ctrl-w l 切换到左下上右窗口

VI/VIM的命令大多都可以带一个数字前缀或者一个数字范围,比如:

- **▶ 5dd 从当前行开始删除5行**
- ▶ 5yy 从当前行开始拷贝5行
- 1,3d 删除1至3行
- 1,3y 拷贝1至3行 (.代表当前行,\$代表最后一行)

<span id="page-35-0"></span>VIM的功能非常强大,想进一步了解和学习VIM,可以参考VIM相关文档。

### 4.13 用户管理命令

useradd 添加用户

userdel 删除用户

passwd 为用户设置密码

usermod 修改用户的登录名、用户的家目录等

id 查看用户的 UID、GID 及所归属的用户组

pwck 校验用户配置文件/etc/passwd 和/etc/shadow 文件内容是否合法或完整

chfn 更改用户信息工具。可以留下真实的姓名、办公室、电话等资料。

su 用户切换工具。表示 substitute user

sudo 通过另一个用户来执行命令(execute a command as another user)

finger 查看用户信息工具

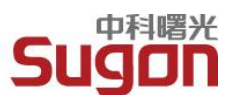

## <span id="page-36-0"></span>4.14 用户组管理命令

groupadd 添加用户组

groupdel 删除用户组

groupmod 修改用户组信息

groups 显示用户所属的组

grpck 校验组账号文件(/etc/group)和影子文件(/etc/gshadow)的一致性和正确性。

# <span id="page-36-1"></span>4.15 输入/输出重定向与管道命令

[command]<inputfile 输入重定向

输入重定向。输入重定向是指把命令(或可执行程序)的标准输入重定向到指定的文件中。 也就是说,输入可以不来自键盘,而来自一个指定的文件。所以说,输入重定向主要用于改 变一个命令的输入源,特别是改变那些需要大量输入的输入源。

[command]>outputfile 输出重定向

输出重定向是指把命令(或可执行程序)的标准输出或标准错误输出重新定向到指定文件中。

这样,该命令的输出就不显示在屏幕上,而是写入到指定文件中。

ls -lR >dirtree.list —— 创建一个包含目录树列表的文件。

[command] >>outputfile 输出追加重定向

为避免输出重定向中指定文件只能存放当前命令的输出重定向的内容,shell 提供了输出重 定向的一种追加手段。输出追加重定向与输出重定向的功能非常相似,区别仅在于输出追加

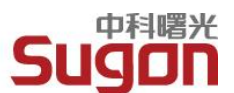

重定向的功能是把命令(或可执行程序)的输出结果追加到指定文件的最后,而该文件原有 内容不被破坏。如果文件不存在,那么就创建它,如果存在,那么就追加到文件后边。

**▶** [command1] | [command2] 把 command1 执 行 的 结 果 作 为 输 入 送 到 command2 中执行。